# **ANEXO IV: Diseño del sistema**

**Discovering 2.0: La aplicación que enseña curiosidades sobre el mundo animal haciendo uso de realidad virtual**

> Trabajo de Fin de Grado GRADO EN INGENIERÍA INFORMÁTICA

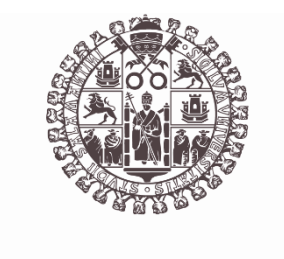

# **VNiVERSiDAD** *BSALAMANCA*

Julio de 2023

Autora Cristina Alejandra Crespo Jiménez

Tutores Gabriel Villarrubia González André Filipe Sales Mendes

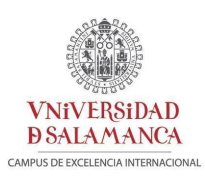

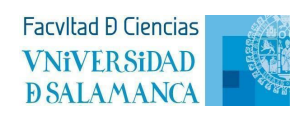

# **ANEXO IV: Diseño del sistema**

# Índice

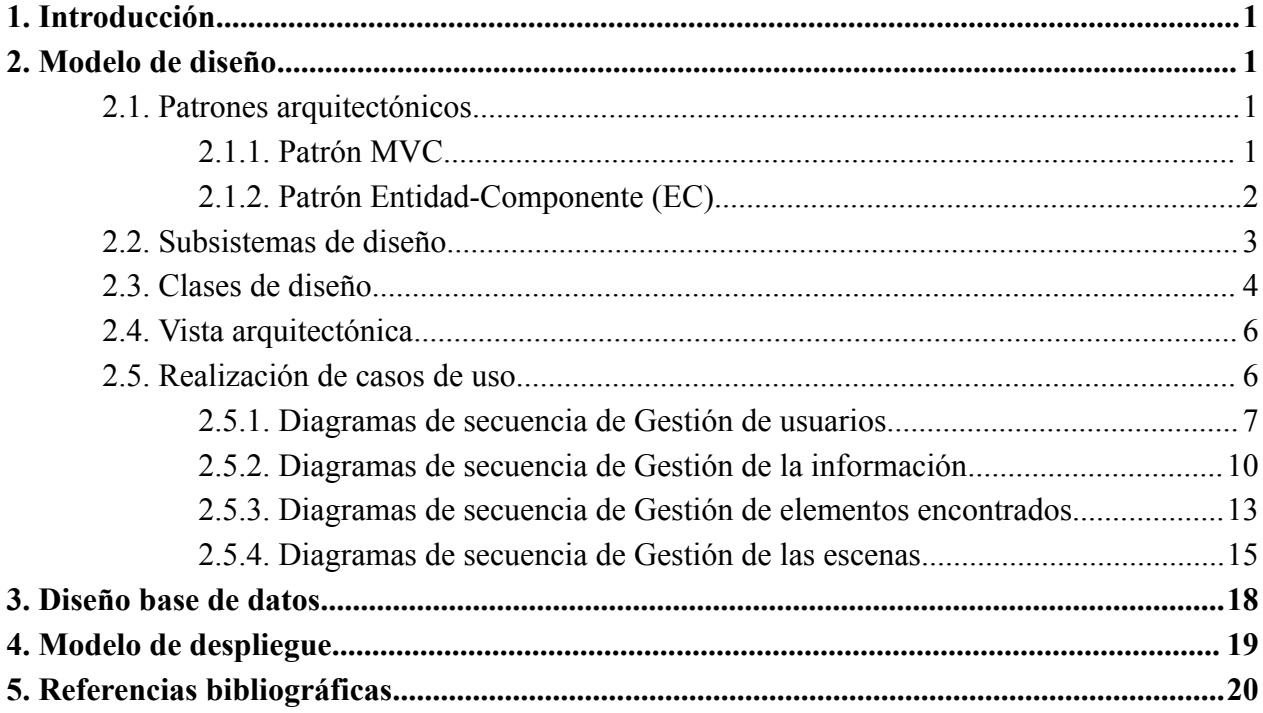

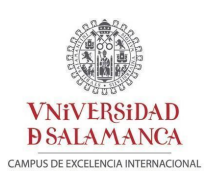

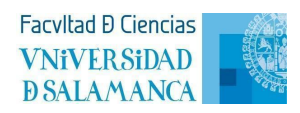

# Índice de figuras

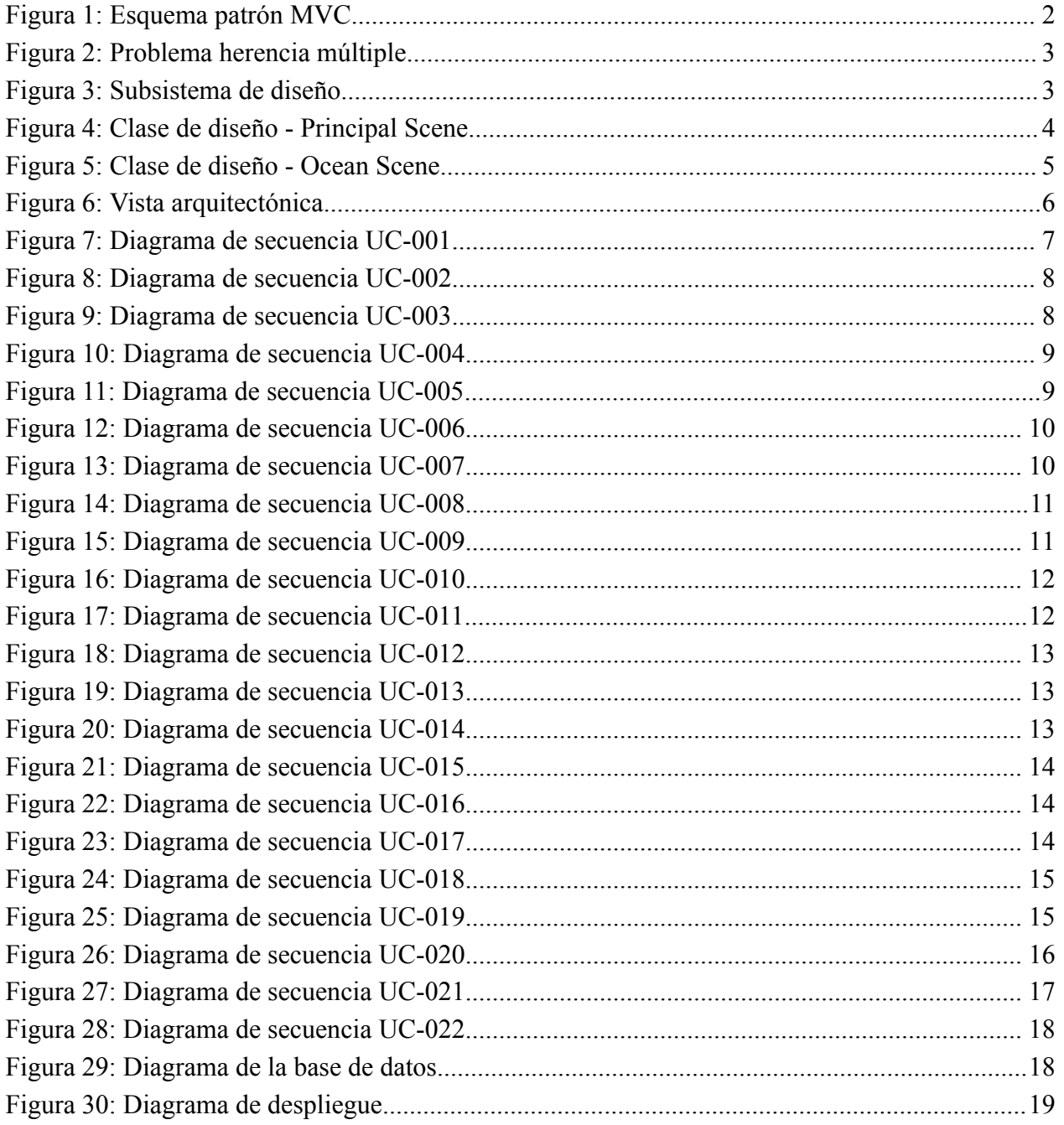

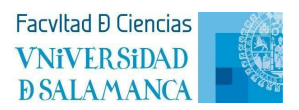

# **1.** Introducción

**VNiVERSiDAD DSALAMANCA** 

> Esta fase se enfoca en el dominio de la solución, lo cual implica una aproximación cercana a la implementación. Los nombres de las clases, los métodos y los atributos presentados a continuación reflejarán una visión próxima al resultado final del sistema. Se procederá al refinamiento de las especificaciones realizadas en etapas anteriores.

# <span id="page-3-0"></span>**2. Modelo de diseño**

Se trata de una representación conceptual del sistema que servirá como documentación y guía para su diseño. Esto permite modelar el sistema a un nivel más bajo que está cerca de la programación. Proveniente de esta etapa, se conseguirá un desglose detallado de paquetes, clases de diseño y casos de uso del sistema a implementar [1].

## **2.1. Patrones arquitectónicos**

<span id="page-3-1"></span>Elegir los patrones correctos es crucial ya que implica considerar diversos aspectos para su elección, como es el número y la estructura de los paquetes que conforman el sistema así como las relaciones entre ellos [2].

### **2.1.1. Patrón MVC**

<span id="page-3-2"></span>El patrón Modelo-Vista-Controlador (MVC) divide el trabajo en tres partes, por una parte están los datos de la aplicación, por otra la interfaz de usuario, y por último la lógica de control:

- Modelo, encapsula los datos y la funcionalidad central de forma independiente a la entrada y salida.
- Vista, presenta la información al usuario obteniendo los datos del modelo.
- Controlador, sirve peticiones del modelo o de la vista, propagándose al sistema a través de los controladores.

Anexo IV: Diseño del sistema

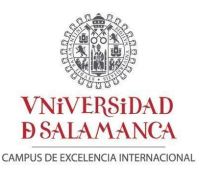

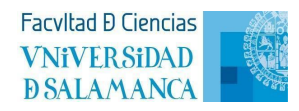

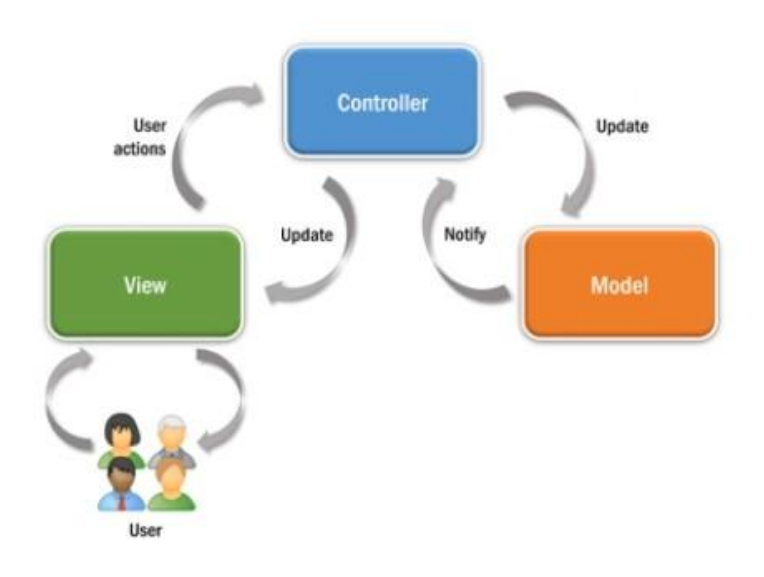

**Figura 1: Esquema patrón MVC [3]**

Es importante destacar que en Unity, las referencias de las clases MVC están dispersas en todo el código, por lo que es necesario tener un objeto de referencia raíz que funcione como contenedor de los datos relacionados. A mayores, se emplean componentes para acciones específicas que no notifican ni almacenan información.

### **2.1.2. Patrón Entidad-Componente (EC)**

<span id="page-4-0"></span>Se emplea principalmente en el desarrollo del videojuego. Basado en el principio de composición sobre herencia, crea una jerarquía de elementos formando entidades (GameObject), que a su vez cada una está compuesta por uno o más componentes (Rigidbody, Collider, Scripts…) que añaden la funcionalidad.

Este patrón resuelve el problema de herencia múltiple, que considera la situación de la *Figura 18*. Supongamos que HijaA e HijaB quieren modificar el mismo dato en Madre, eso podría causar un conflicto. Al segmentar las funcionalidades de las entidades y reutilizar componentes, evitamos que esto pase. Pero si empleáramos un gran número de componentes, podría dificultar la comprensión del proyecto, para abordar esto, se utiliza el patrón MVC.

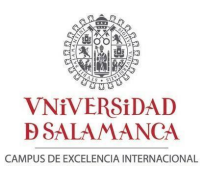

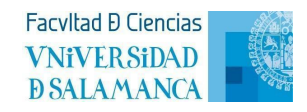

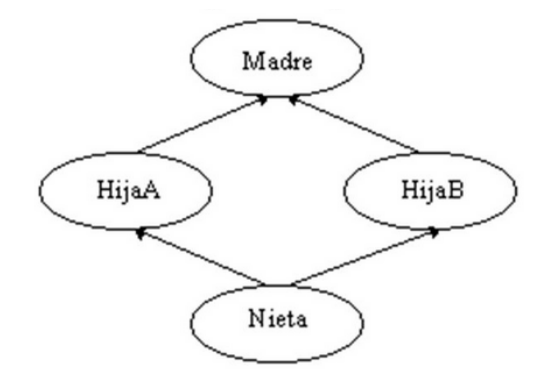

**Figura 2: Problema herencia múltiple (Castro, R.) [4]**

# **2.2. Subsistemas de diseño**

<span id="page-5-0"></span>A continuación se procederá a descomponer el sistema en paquetes y subpaquetes para que sean más sencillos de manejar.

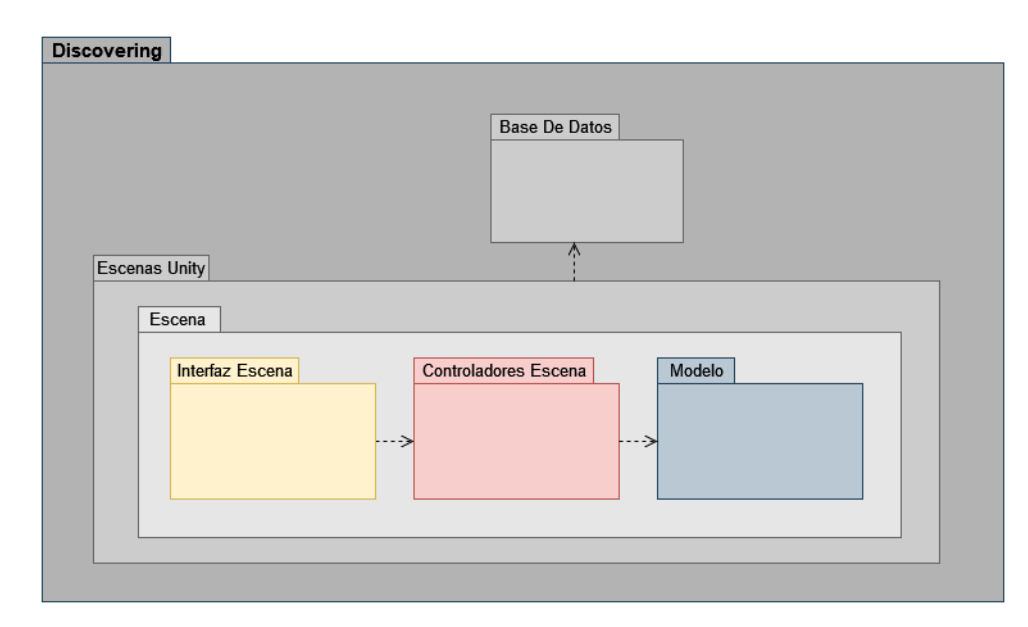

**Figura 3: Subsistema de diseño**

*Discovering* hace referencia al videojuego en sí que se genera con Unity. Dentro se encuentran dos paquetes:

- Escenas Unity, donde se efectúa la representación general del contenido de cada escena que conforma la aplicación del MVC adaptado.
- Base De Datos, se ocupa de la comunicación con la base de datos para el guardado y la extracción de datos.

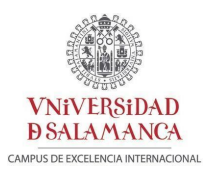

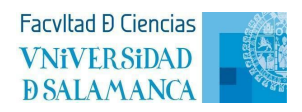

## **2.3. Clases de diseño**

<span id="page-6-0"></span>Debido a que Unity sigue el patrón MVC, en este apartado se van a mostrar las clases de diseño por escenas, haciendo hincapié en la estructura de vista, controlador y modelo de cada escena [4].

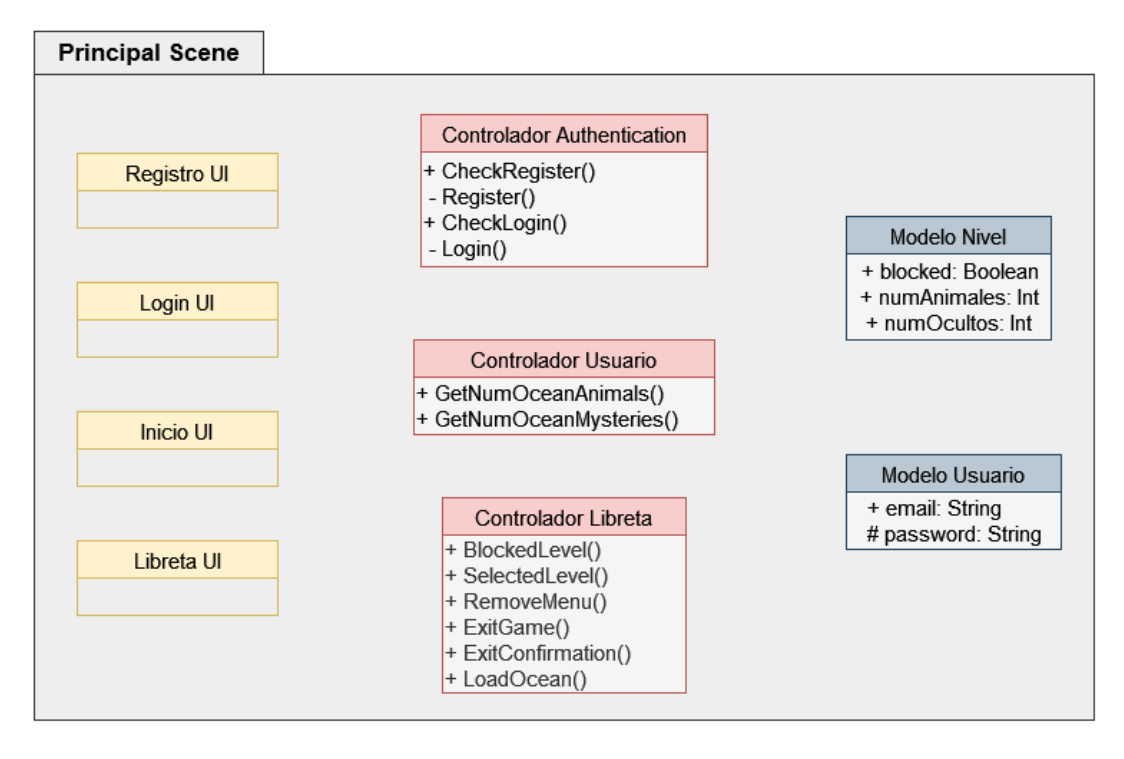

**Figura 4: Clase de diseño - Principal Scene**

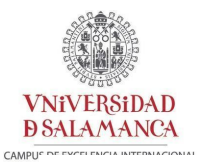

**Facyllad D Ciencias VNiVERSiDAD D SALAMANCA** 

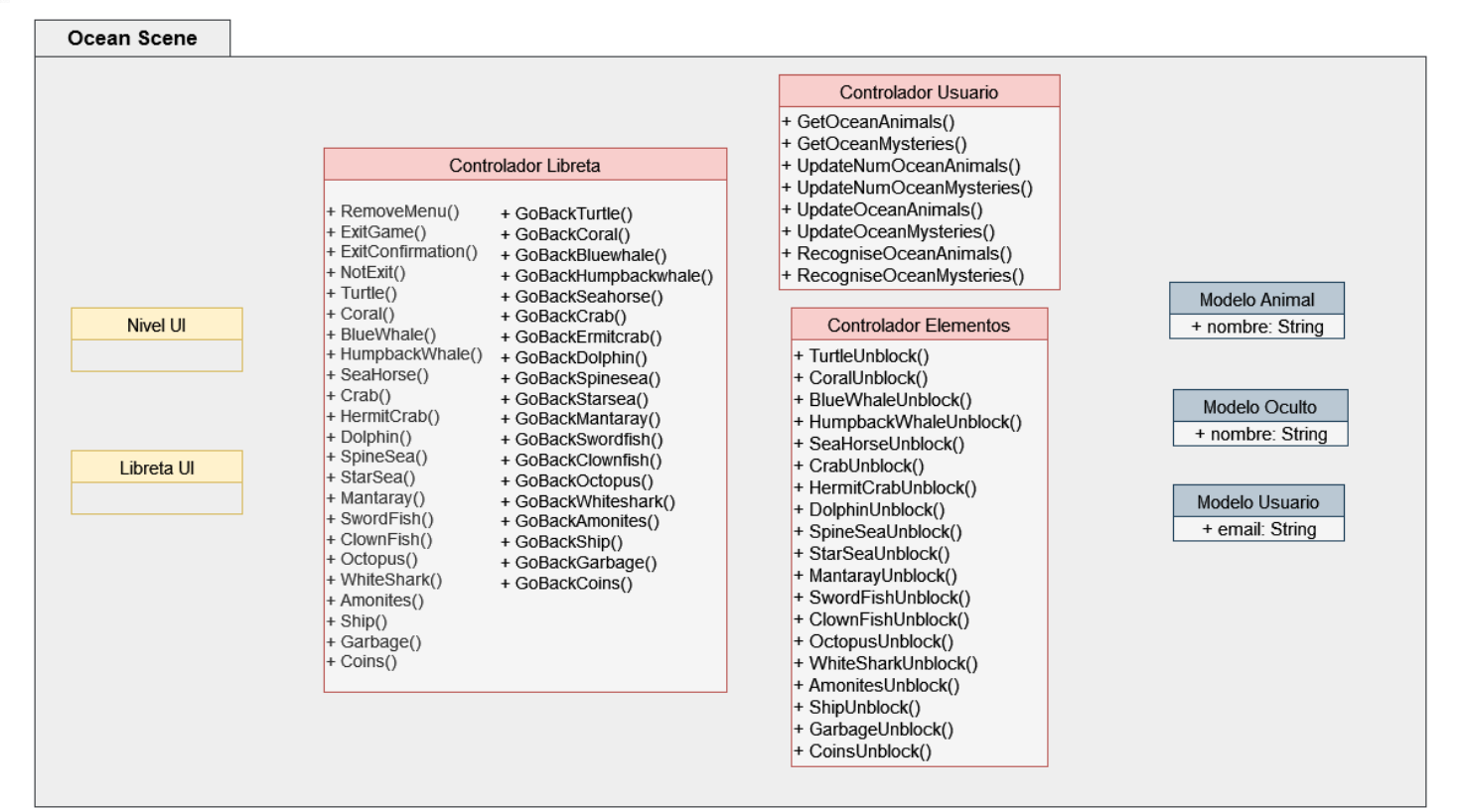

**Figura 5: Clase de diseño - Ocean Scene**

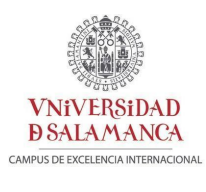

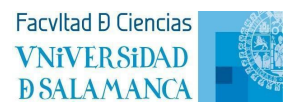

## **2.4. Vista arquitectónica**

<span id="page-8-0"></span>A continuación, se va a componer la vista arquitectónica del sistema basándose en el patrón MVC.

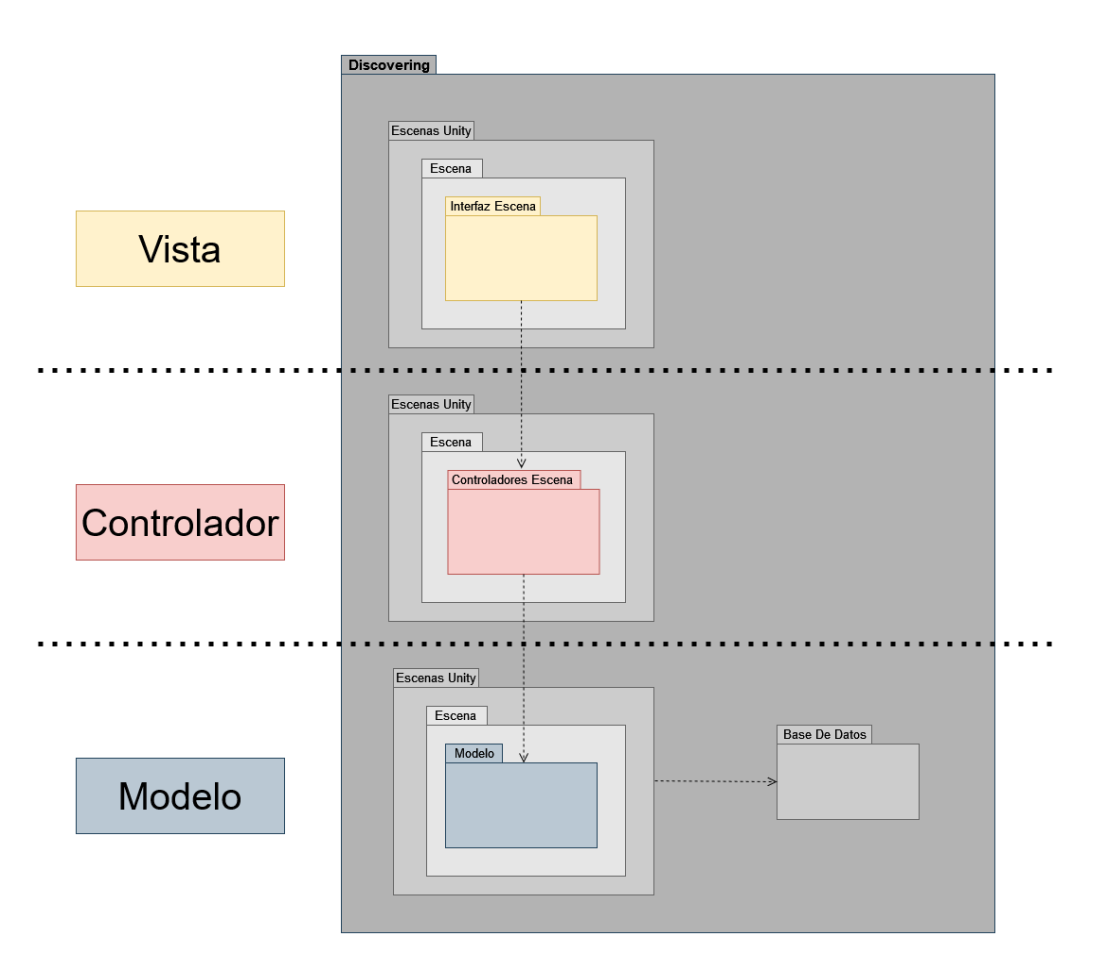

**Figura 6: Vista arquitectónica**

# **2.5. Realización de casos de uso**

<span id="page-8-1"></span>Los diagramas de secuencia de diseño, sacados de los casos de uso, permiten representar las interacciones entre los objetos del sistema mediante el intercambio de mensajes de envío y respuesta, ayudando así a definir las relaciones entre ellos.

<span id="page-9-0"></span>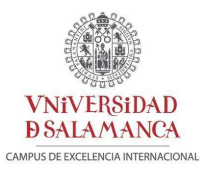

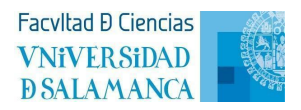

## **2.5.1. Diagramas de secuencia de Gestión de usuarios**

#### UC-001 Registro de usuarios

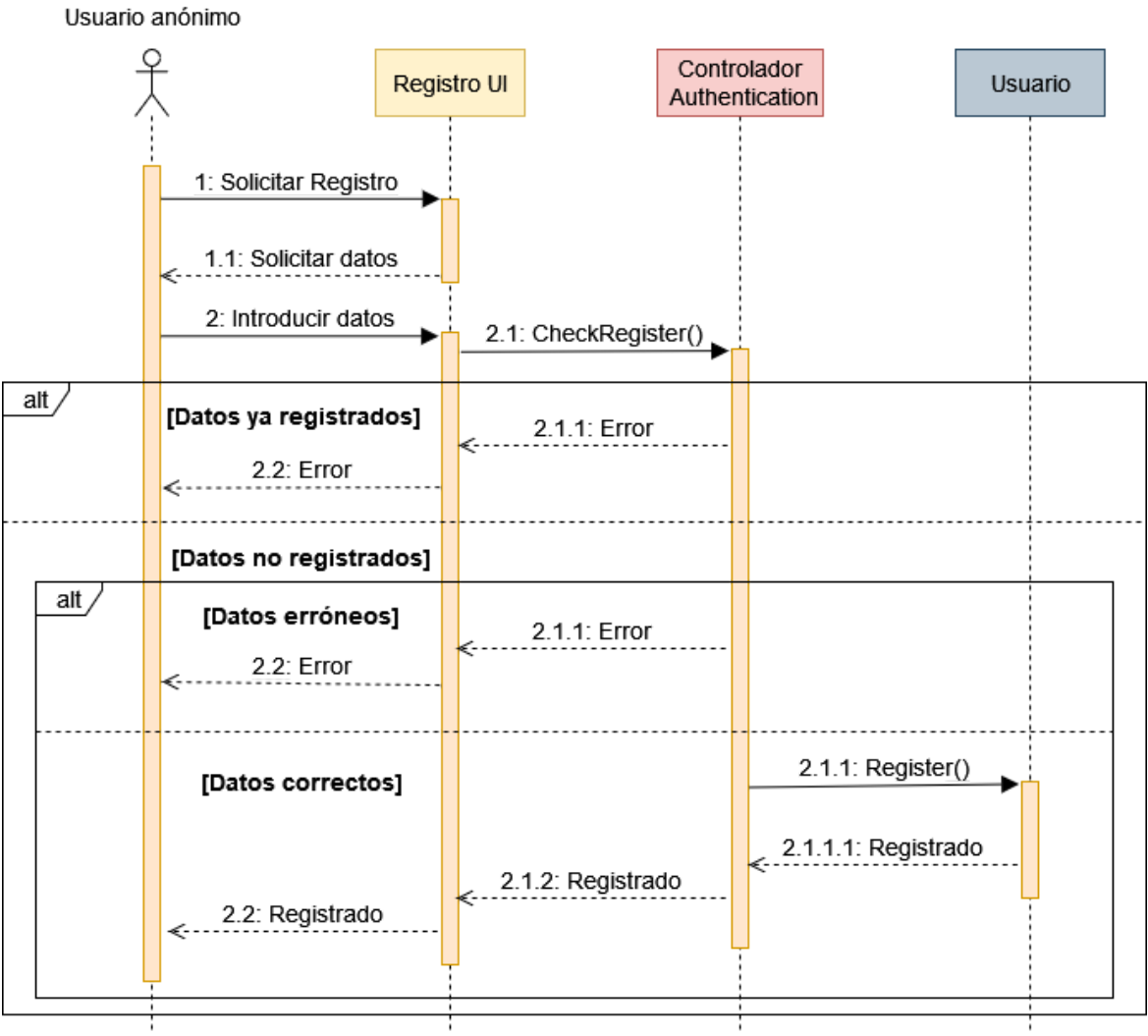

**Figura 7: Diagrama de secuencia UC-001**

7

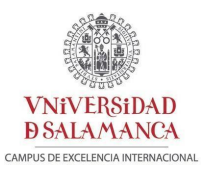

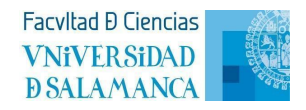

#### UC-002 Login

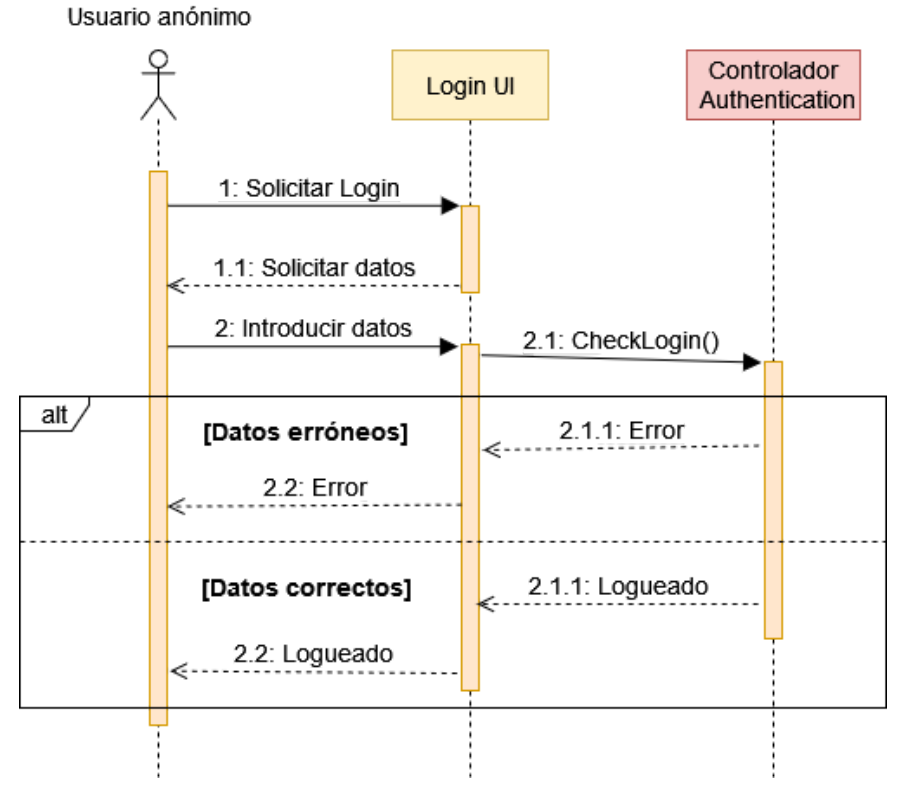

**Figura 8: Diagrama de secuencia UC-002**

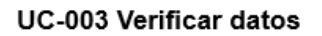

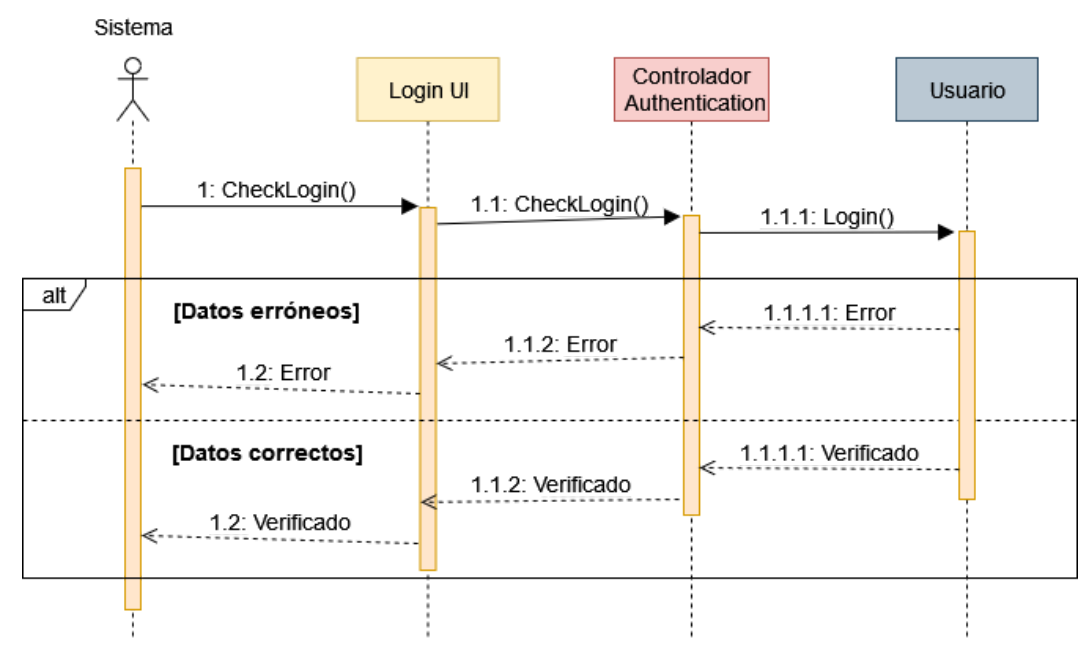

**Figura 9: Diagrama de secuencia UC-003**

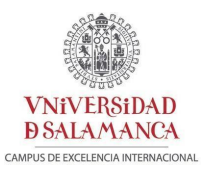

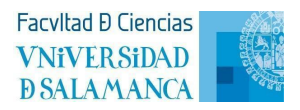

#### UC-004 Comprobar datos

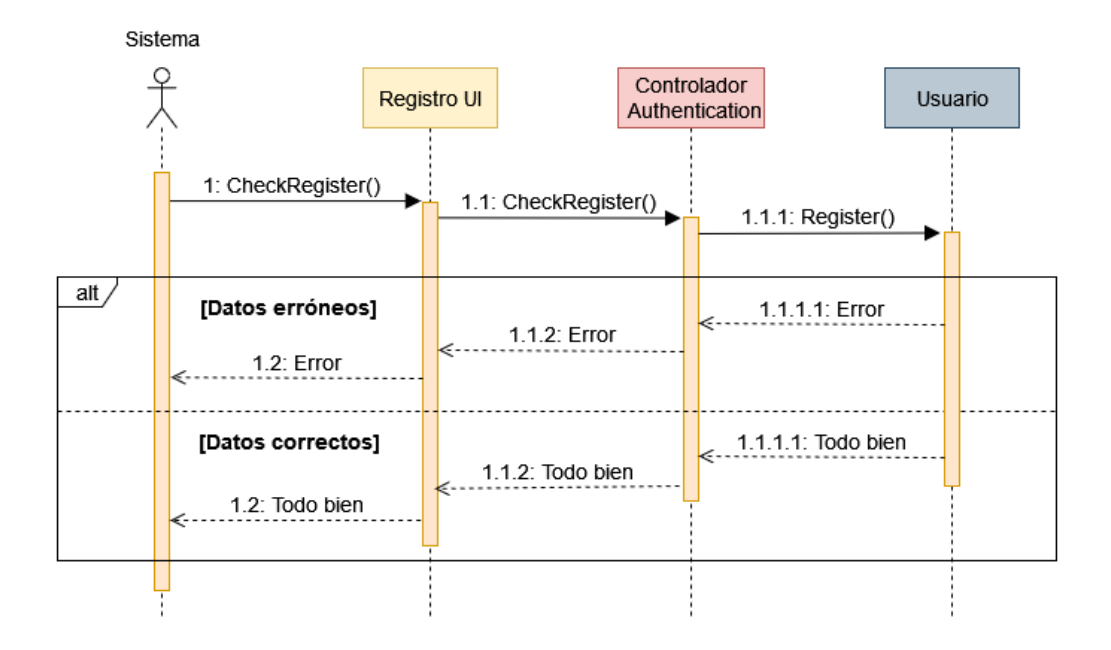

**Figura 10: Diagrama de secuencia UC-004**

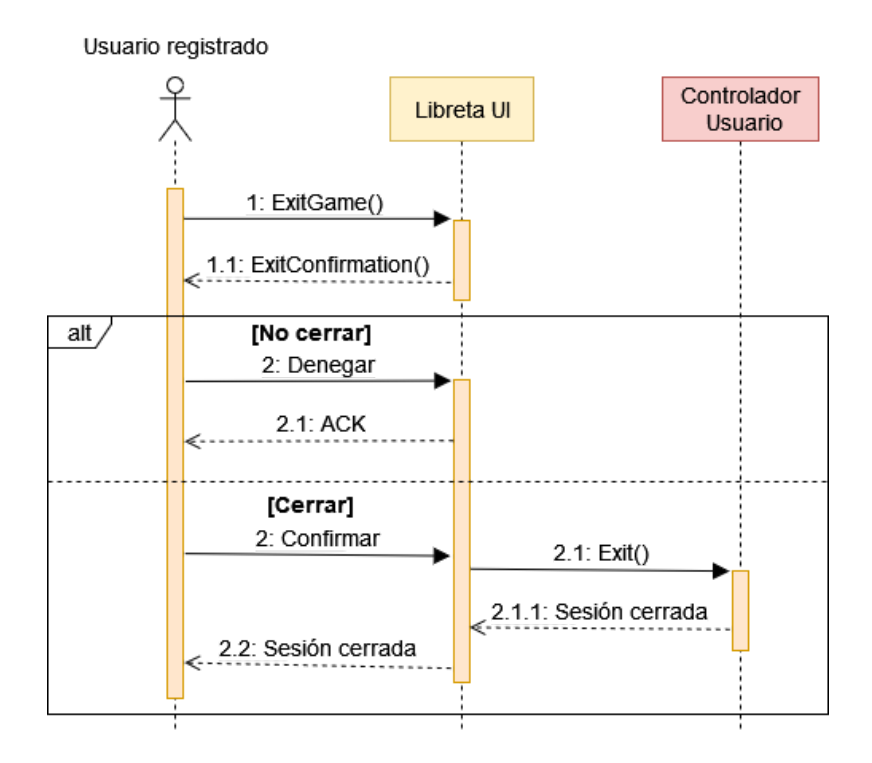

UC-005 Cerrar sesión

**Figura 11: Diagrama de secuencia UC-005**

<span id="page-12-0"></span>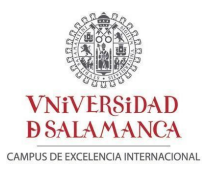

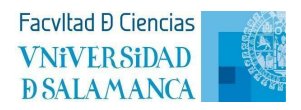

## **2.5.2. Diagramas de secuencia de Gestión de la información** UC-006 Seleccionar nivel

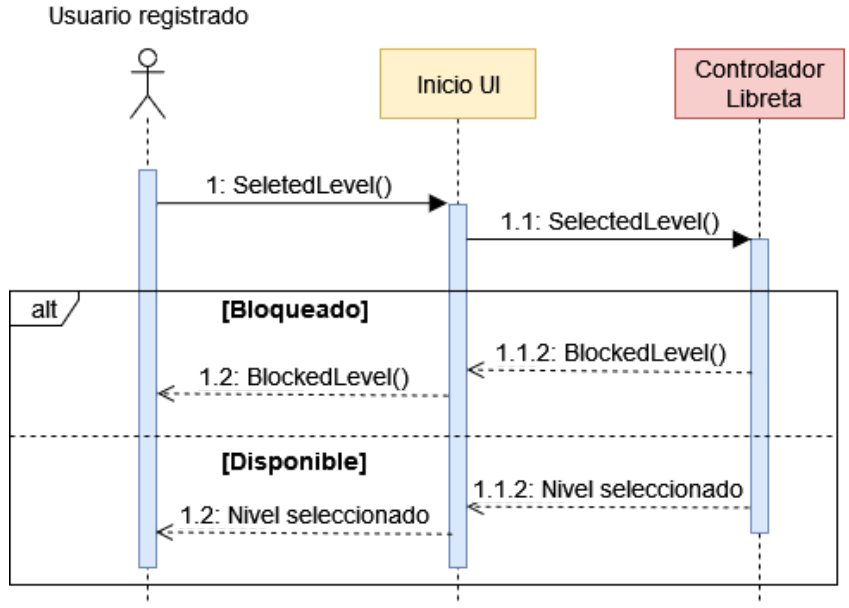

**Figura 12: Diagrama de secuencia UC-006**

#### UC-007 Acceder nivel

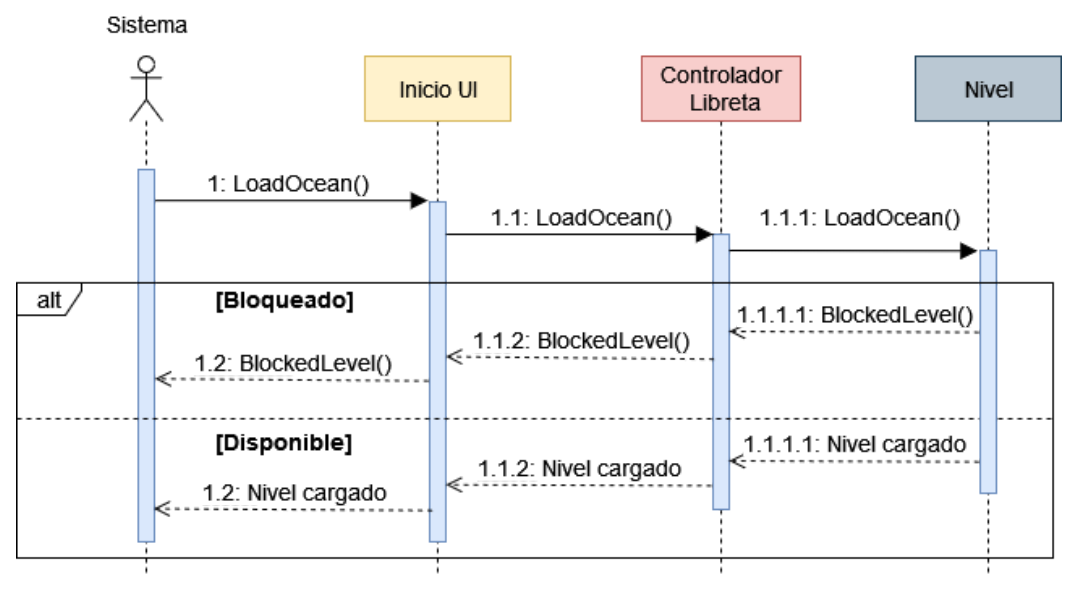

#### **Figura 13: Diagrama de secuencia UC-007**

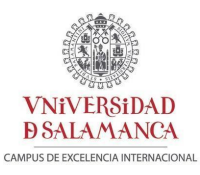

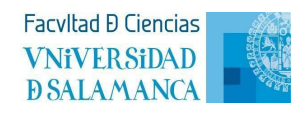

#### UC-008 Consultar libreta

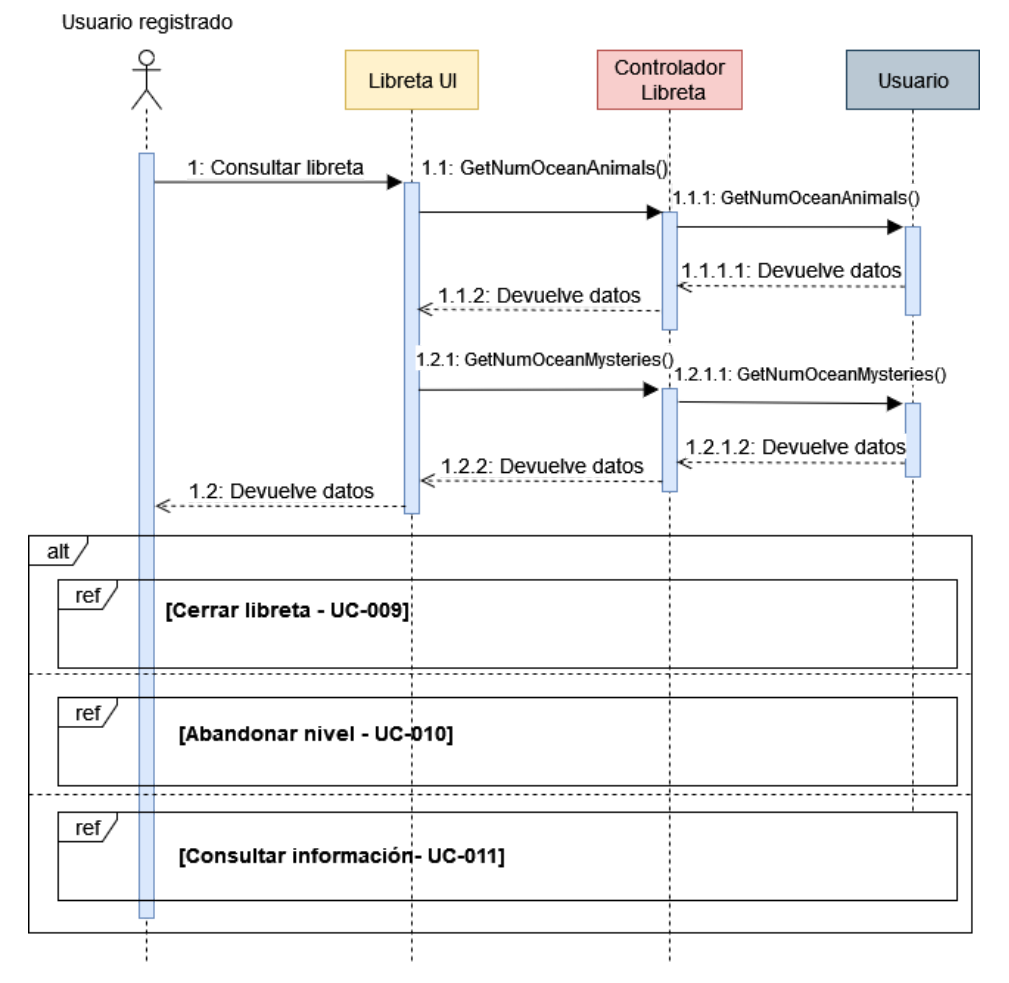

**Figura 14: Diagrama de secuencia UC-008**

#### UC-009 Cerrar libreta

Usuario registrado

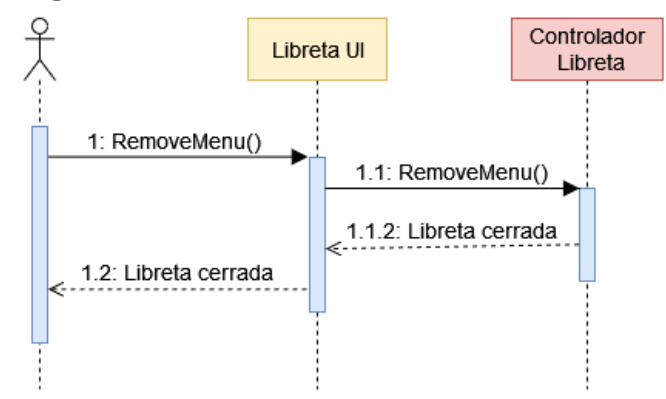

**Figura 15: Diagrama de secuencia UC-009**

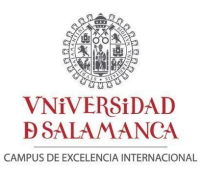

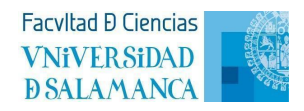

#### UC-010 Abandonar nivel

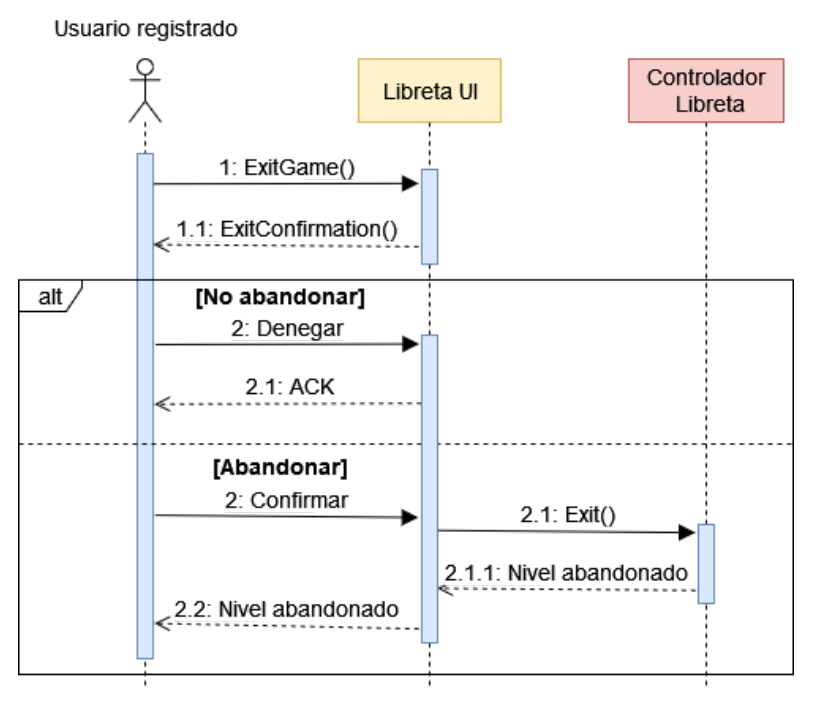

**Figura 16: Diagrama de secuencia UC-010**

#### UC-011 Consultar información

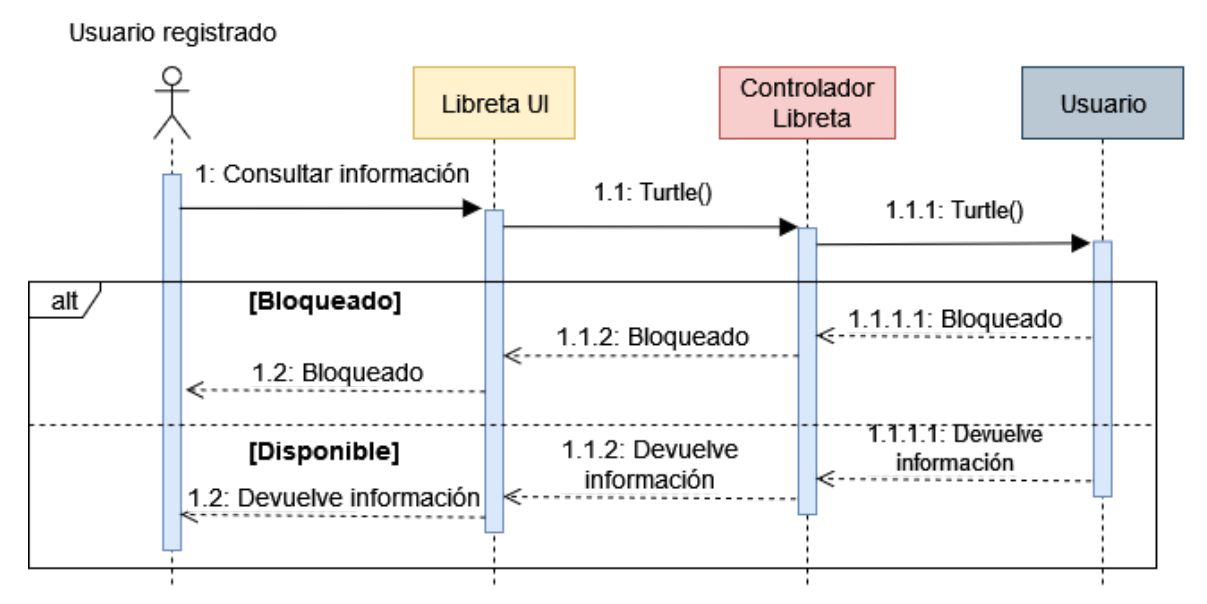

**Figura 17: Diagrama de secuencia UC-011**

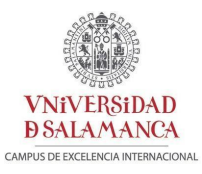

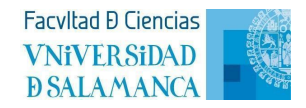

#### UC-012 Cerrar información

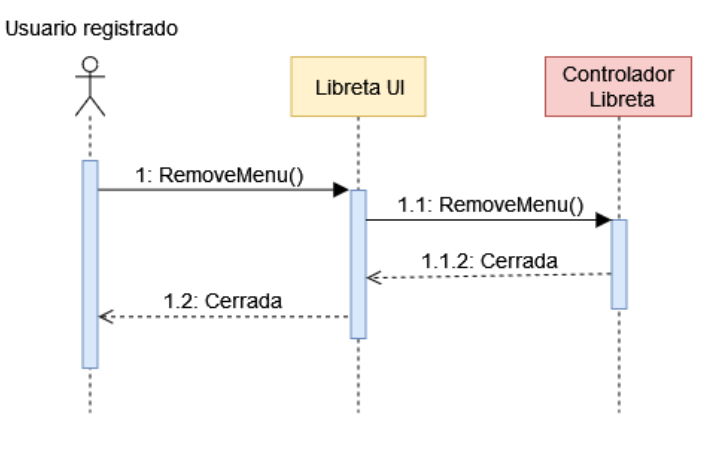

**Figura 18: Diagrama de secuencia UC-012**

## **2.5.3. Diagramas de secuencia de Gestión de elementos encontrados**

#### <span id="page-15-0"></span>UC-013 Encontrar animal

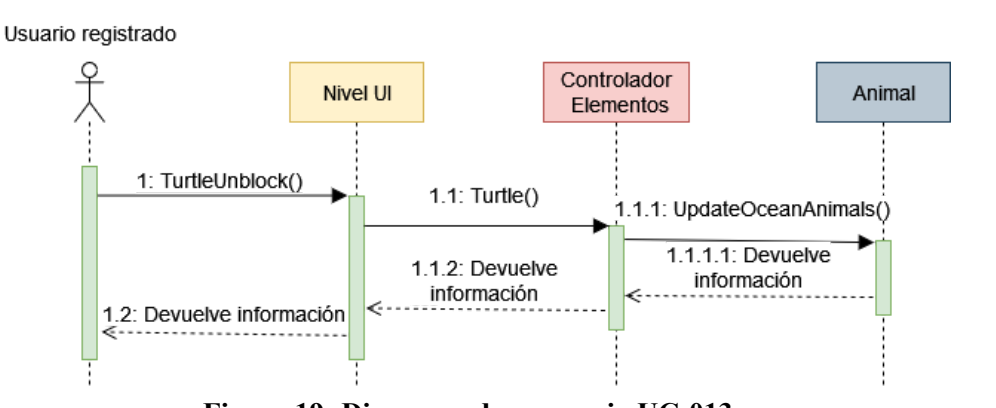

**Figura 19: Diagrama de secuencia UC-013**

UC-014 Mostrar información animal

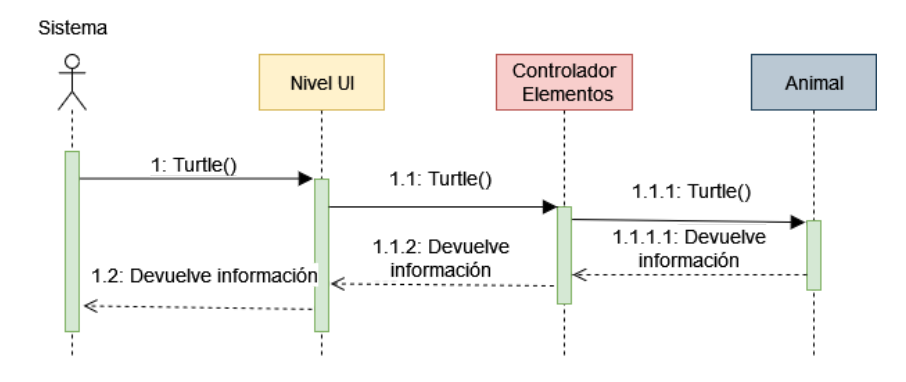

**Figura 20: Diagrama de secuencia UC-014**

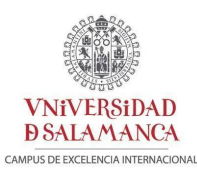

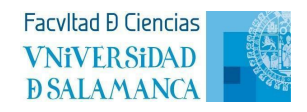

#### UC-015 Encontrar objeto oculto

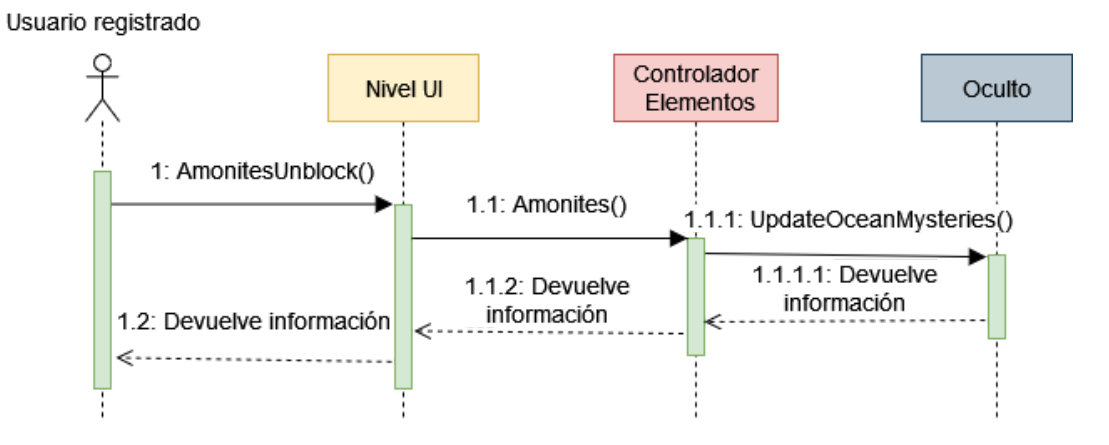

**Figura 21: Diagrama de secuencia UC-015**

#### UC-016 Mostrar información objeto oculto

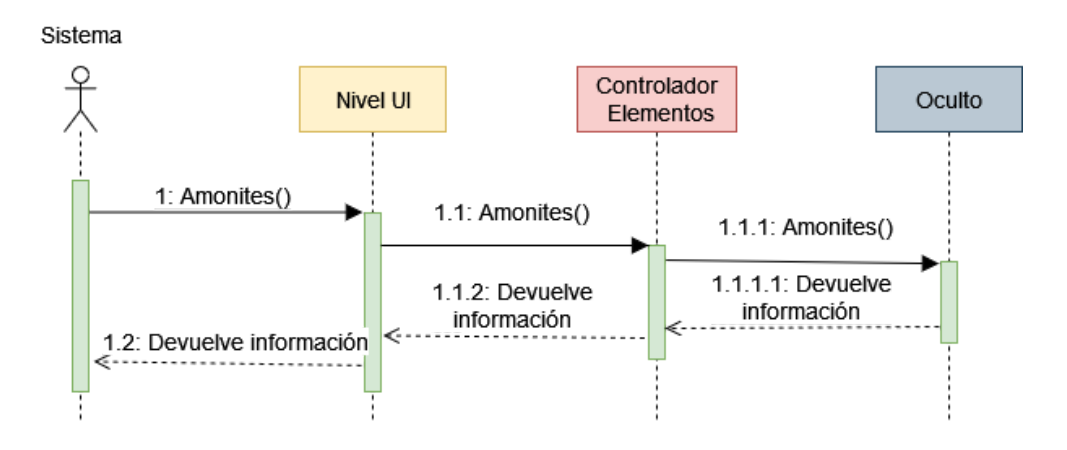

**Figura 22: Diagrama de secuencia UC-016**

#### UC-017 Actualizar la base de datos

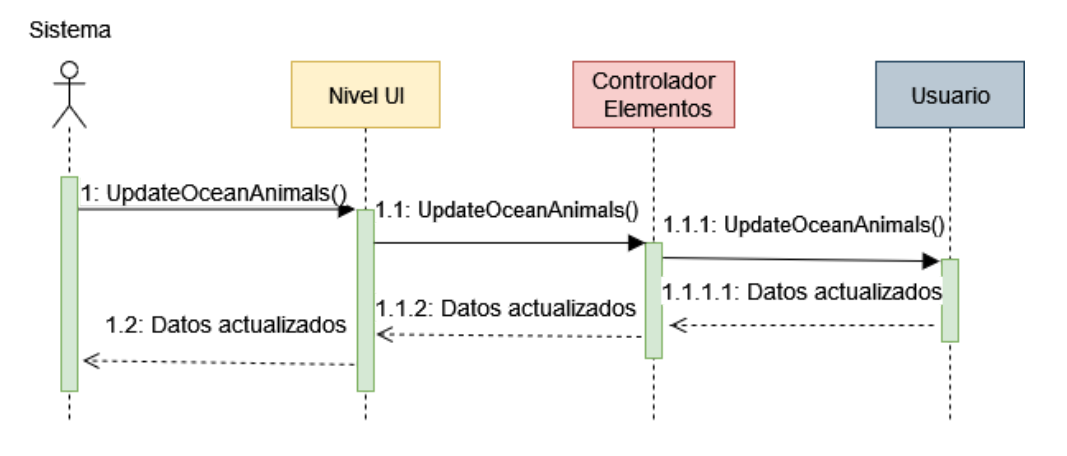

**Figura 23: Diagrama de secuencia UC-017**

<span id="page-17-0"></span>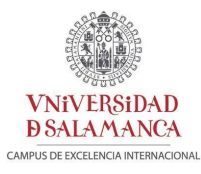

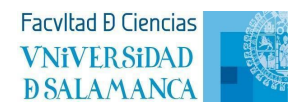

# **2.5.4. Diagramas de secuencia de Gestión de las escenas**

#### UC-018 Desplazamiento del jugador

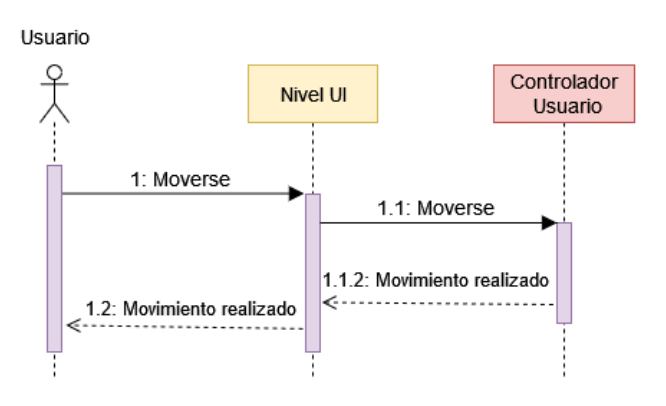

**Figura 24: Diagrama de secuencia UC-018**

#### UC-019 Giro del jugador

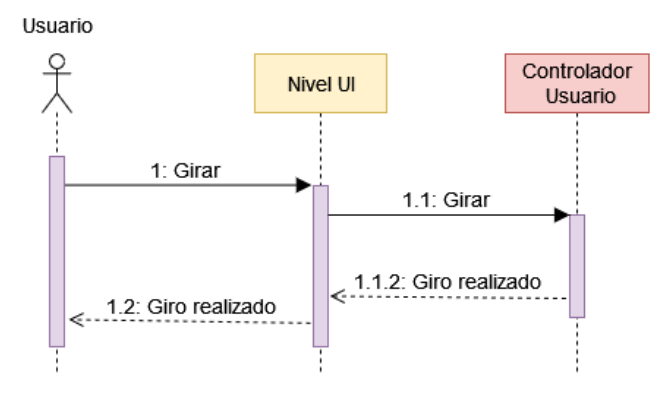

**Figura 25: Diagrama de secuencia UC-019**

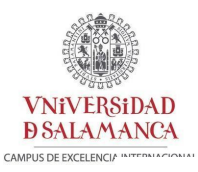

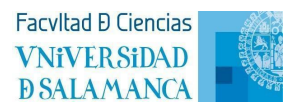

#### UC-020 Señalar con raycast

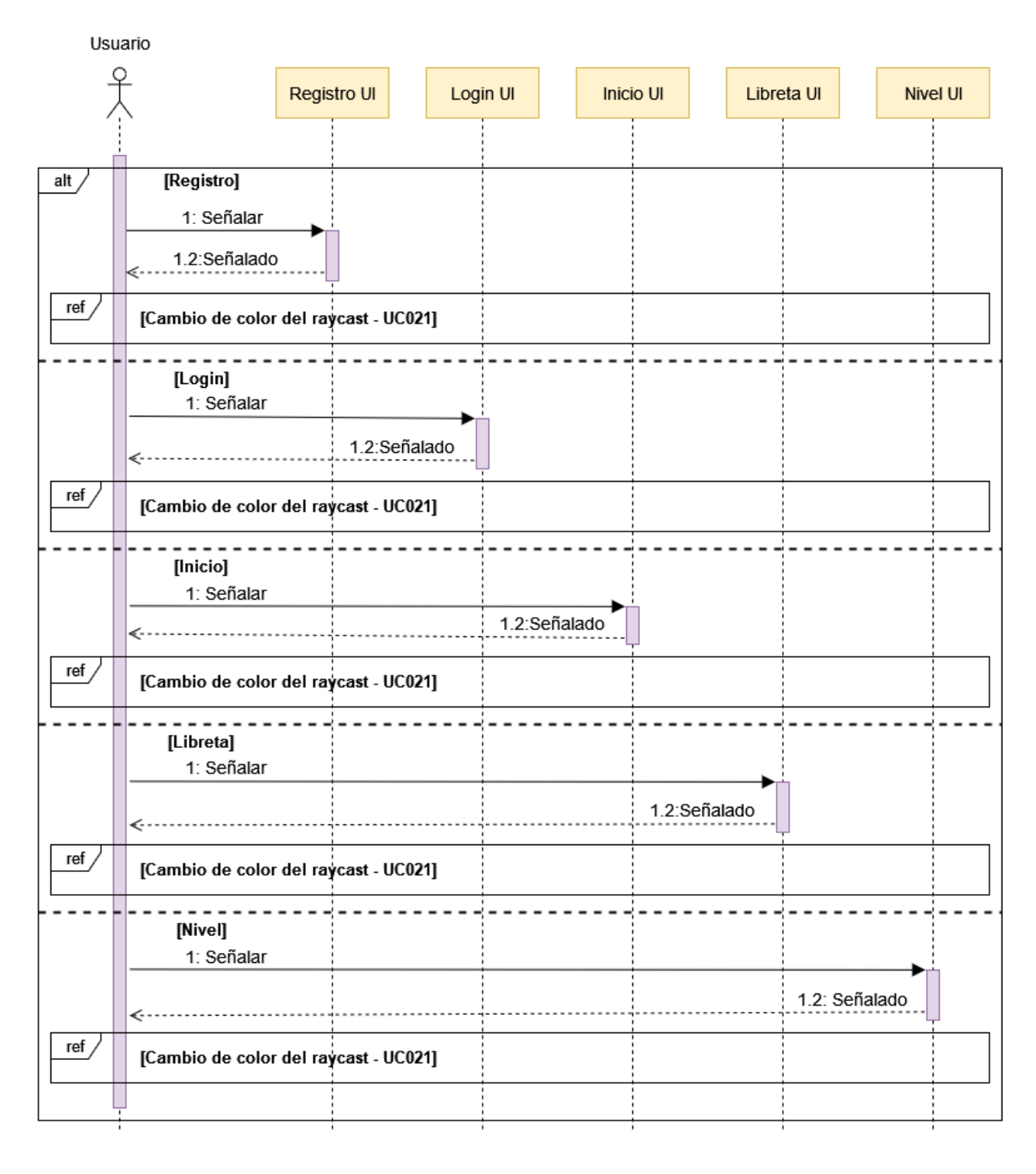

**Figura 26: Diagrama de secuencia UC-020**

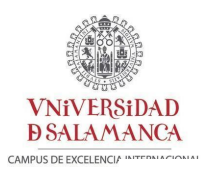

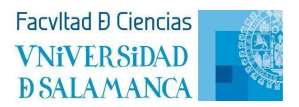

#### UC-021 Cambio de color del raycast

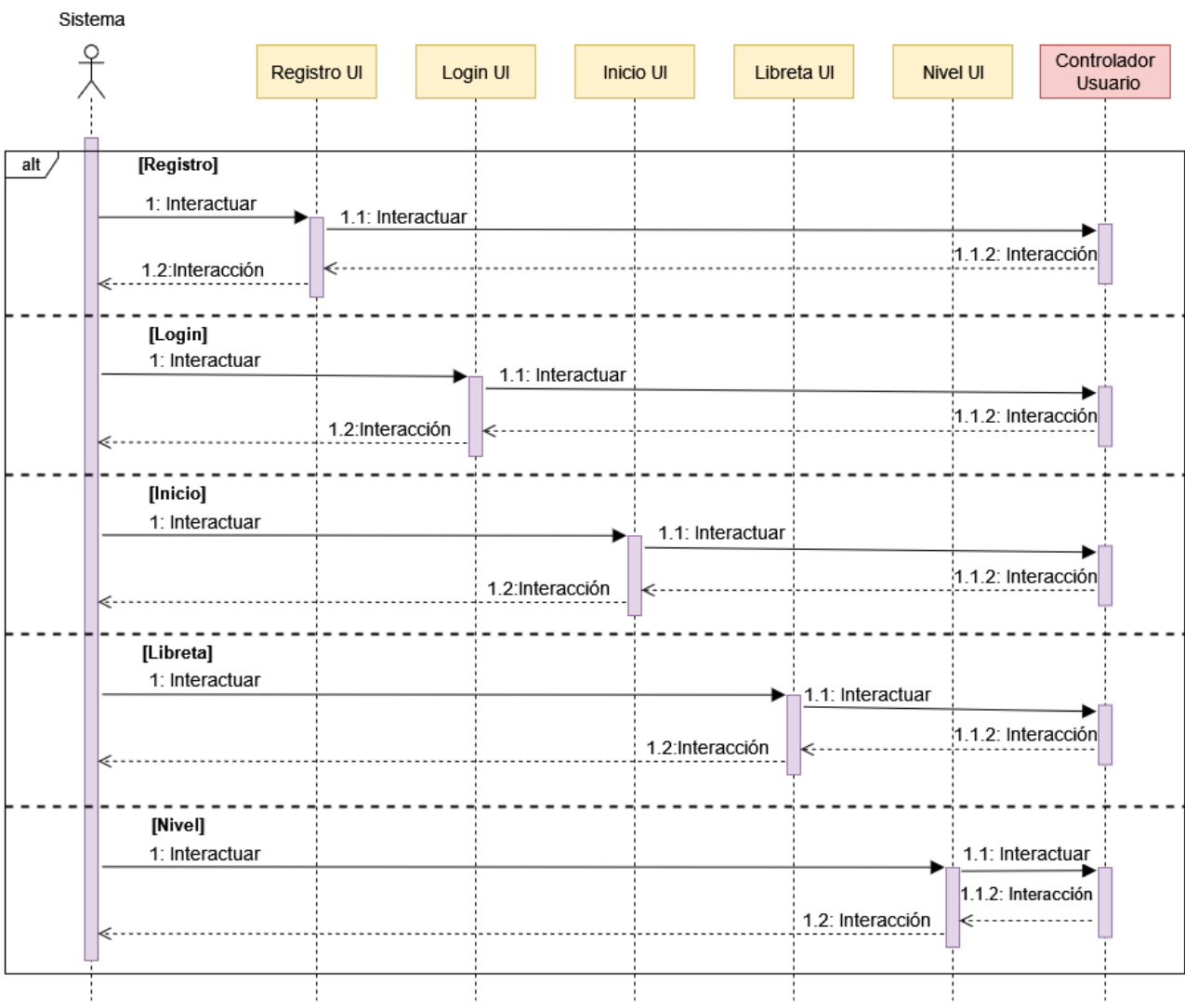

**Figura 27: Diagrama de secuencia UC-021**

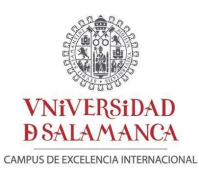

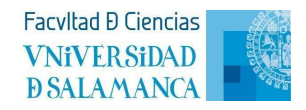

#### UC-022 Interactuar con el teclado

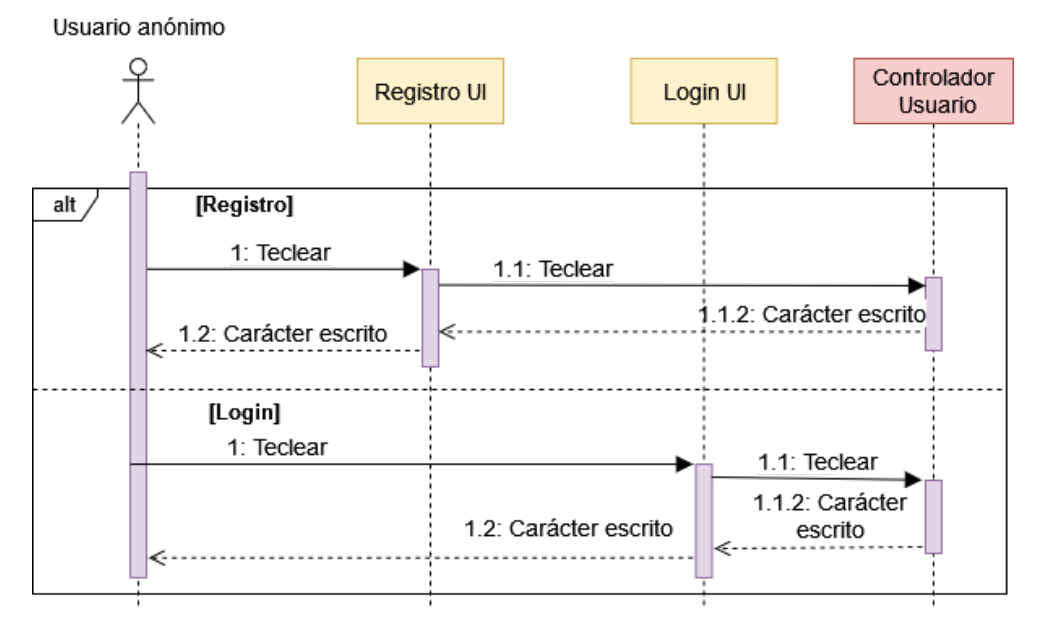

**Figura 28: Diagrama de secuencia UC-022**

# <span id="page-20-0"></span>**3. Diseño base de datos**

La base de datos que se ha utilizado es la proporcionada por *Firebase*, una base de datos NoSQL que se ordena por colecciones.

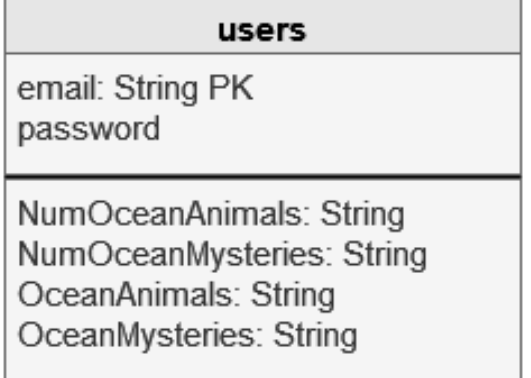

#### **Figura 29: Diagrama de la base de datos**

Se ha decidido poner todos los datos en una misma colección y no separados por animales y objetos ocultos puesto que cuanto más grande sea la colección más lento será el envío de datos, y los costes serán más grandes a medida que aumenta el envío de datos. *Firebase* proporciona un límite de uso de hasta 3000 usuarios activos por día.

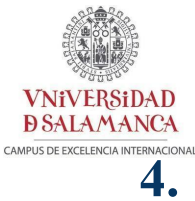

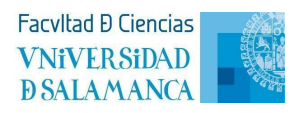

# <span id="page-21-0"></span>**4. Modelo de despliegue**

A continuación, se detalla el diagrama de despliegue del sistema:

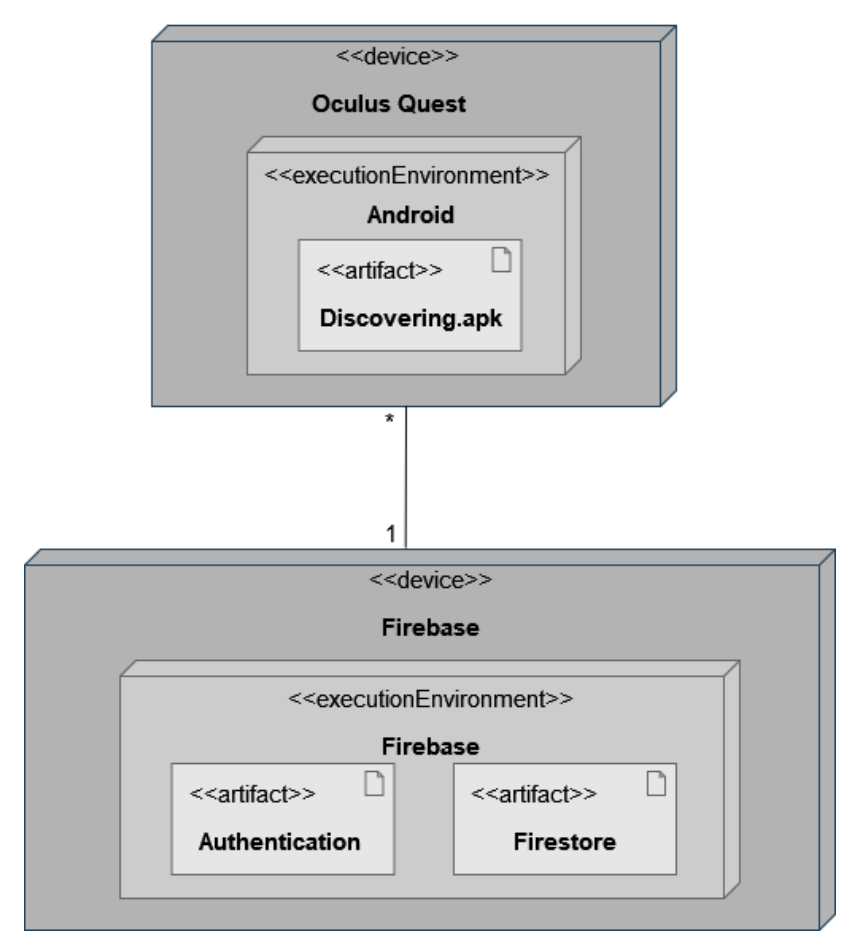

**Figura 30: Diagrama de despliegue**

Se observa que el sistema se compone de dos nodos:

- Oculus Quest, es el dispositivo empleado para la ejecución del *apk* en entorno Android. Será utilizado por los usuarios que ejecuten el videojuego.
- Firebase, es el servicio que nos ofrece autenticación y base de datos para el videojuego.

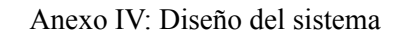

**VNiVERSiDAD** 

**DSALAMANCA** 

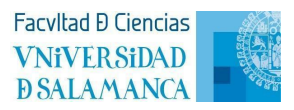

# <span id="page-22-0"></span>**5. Referencias bibliográficas**

**[1]** Moreno García, M. (2020). *UML. Unified Modeling Language*. Asignatura de Ingeniería de Software II.

**[2]** Moreno García, M., García Peñalvo, F. (2020). *Patrones*. Asignatura de Ingeniería de Software II.

**[3]** Rodríguez-Aragón, J., Zato Domínguez, C. (2020). *Diseño*. Asignatura de Ingeniería de Software II.

**[4]** Castro, R. Problema de herencia múltiple. *Universidad Latina*. <https://slideplayer.es/slide/1724738>/